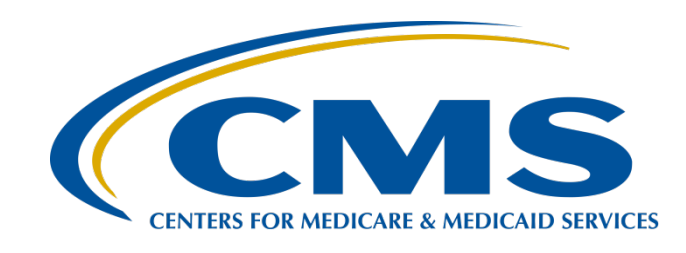

# **Overview of FY 2025 Inpatient Data Validation Efforts for Hospitals Selected As Targeted**

#### **Alex Feilmeier, MHA**

Program Manager Value, Incentives, and Quality Reporting (VIQR) Validation Support Contractor (VSC)

#### **February 22, 2023**

#### **Purpose**

This webinar will discuss the Centers for Medicare & Medicaid Services (CMS) inpatient data validation process for the Hospital Inpatient Quality Reporting (IQR) Program fiscal year (FY) 2025 payment determination and the Hospital-Acquired Condition (HAC) Reduction Program FY 2025 program year, which validates calendar year (CY) 2022 data.

## **Objectives**

Participants will be able to:

- Understand the FY 2025 inpatient data validation process for the Hospital IQR and HAC Reduction Programs.
- Identify data validation deadlines and required activities.
- Submit healthcare-associated infection (HAI) validation templates through the CMS Managed File Transfer (MFT) web-based application.
- Submit medical records requested by the CMS Clinical Data Abstraction Center (CDAC).
- Receive and interpret validation results.

#### **Acronyms and Abbreviations**

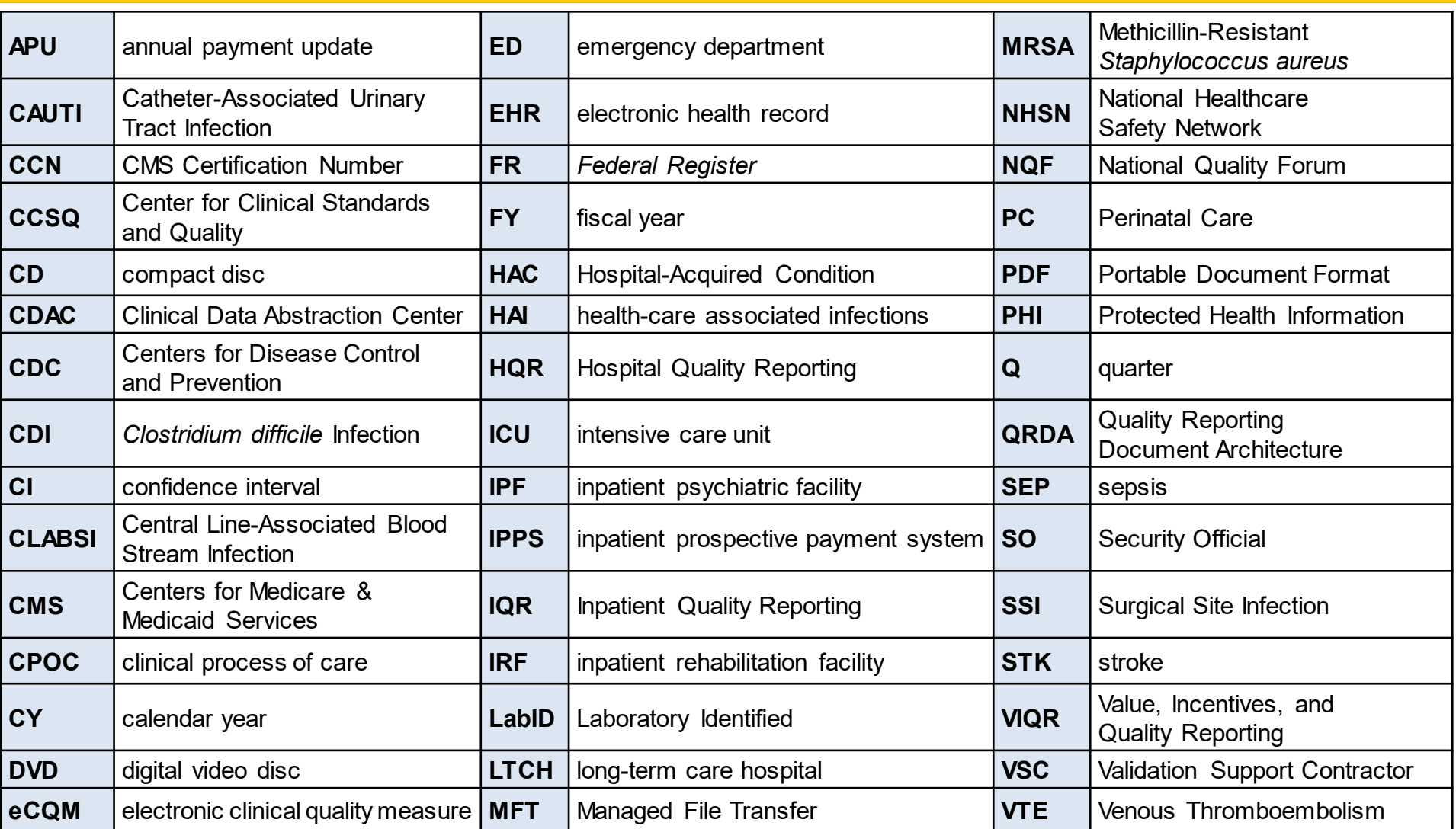

### **Background**

- Through the validation process, CMS assesses the accuracy of the following:
	- o Chart-abstracted clinical process of care (CPOC) measure data within the Hospital IQR Program
	- o Electronic clinical quality measure (eCQM) data within the Hospital IQR Program
	- HAI data within the HAC Reduction Program
- For chart-abstracted CPOC and HAI data validation efforts, CMS verifies on a quarterly basis that hospital-abstracted data submitted to the CMS Clinical Data Warehouse and to the Centers for Disease Control and Prevention (CDC) National Healthcare Safety Network (NHSN) can be reproduced by a trained abstractor using a standardized protocol.
- For eCQM data validation efforts, CMS verifies on an annual basis that eCQM data submitted to the CMS Clinical Data Warehouse align with measure specifications.
- CMS performs a random and targeted selection of inpatient prospective payment system (IPPS) hospitals on an annual basis.

Overview of FY 2025 Inpatient Data Validation Efforts for Hospitals Selected As Targeted

#### **FY 2025 Data Validation Efforts**

# **Alignment of Data Validation**

- HAC Reduction Program and Hospital IQR Program data submission quarters are aligned for chart-abstracted CPOC and eCQM validation (85 FR 58863–58864).
- One hospital sample will be selected and used for validation for the CPOC and eCQM measures under the Hospital IQR Program, as well as the HAI measures under the HAC Reduction Program.
- Hospitals without an active Notice of Participation for the Hospital IQR Program will only be validated under the HAC Reduction Program (83 FR 41479).

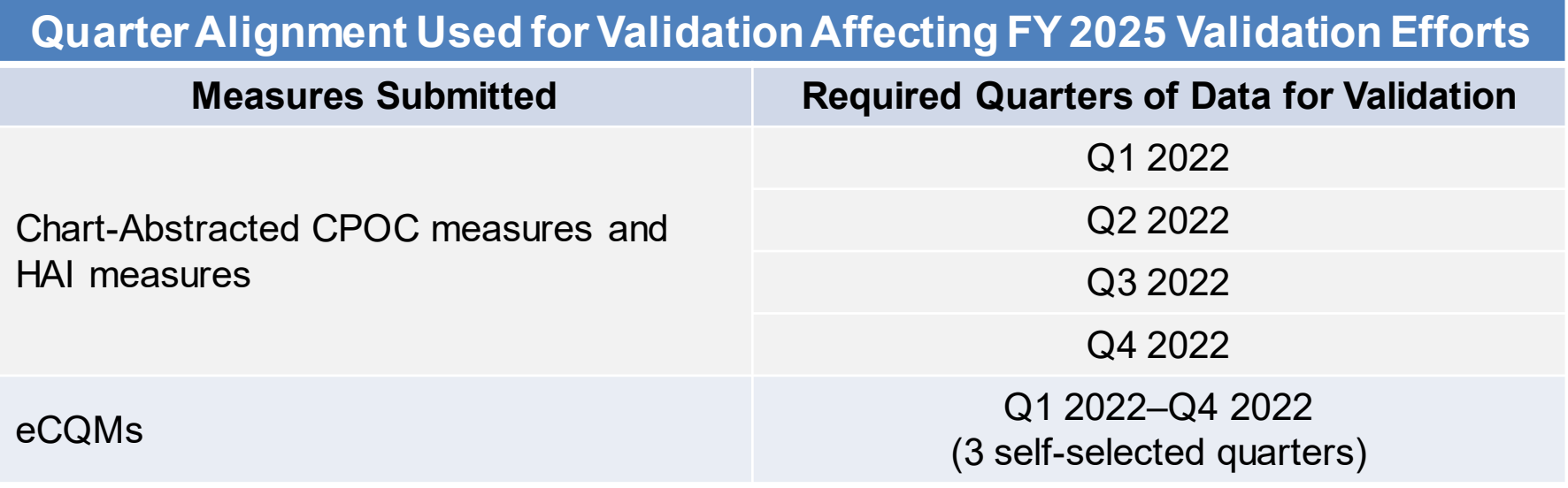

#### **Data Submission**

Under the aligned validation process, any hospital selected is expected to submit data for chart-abstracted CPOC measures, eCQMs, and HAIs.

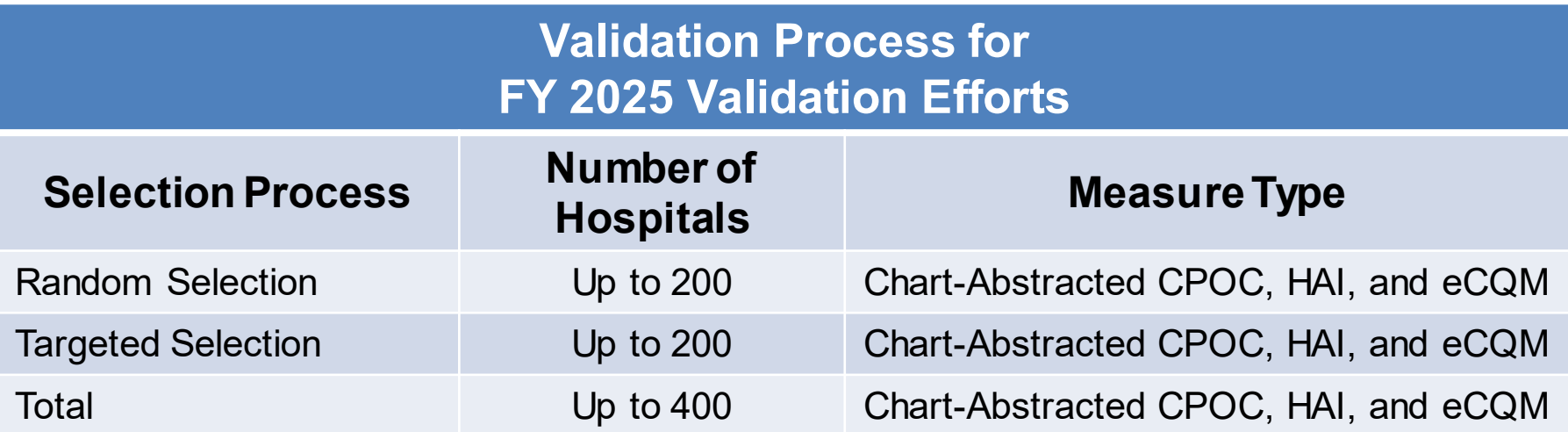

### **Scoring Processes**

Under the Hospital IQR Program, there will be a combined score for the validation of chart-abstracted CPOC and eCQM measure types, with the eCQM portion of the combined score weighted at 0. CMS will continue to separately score HAIs under the HAC Reduction Program.

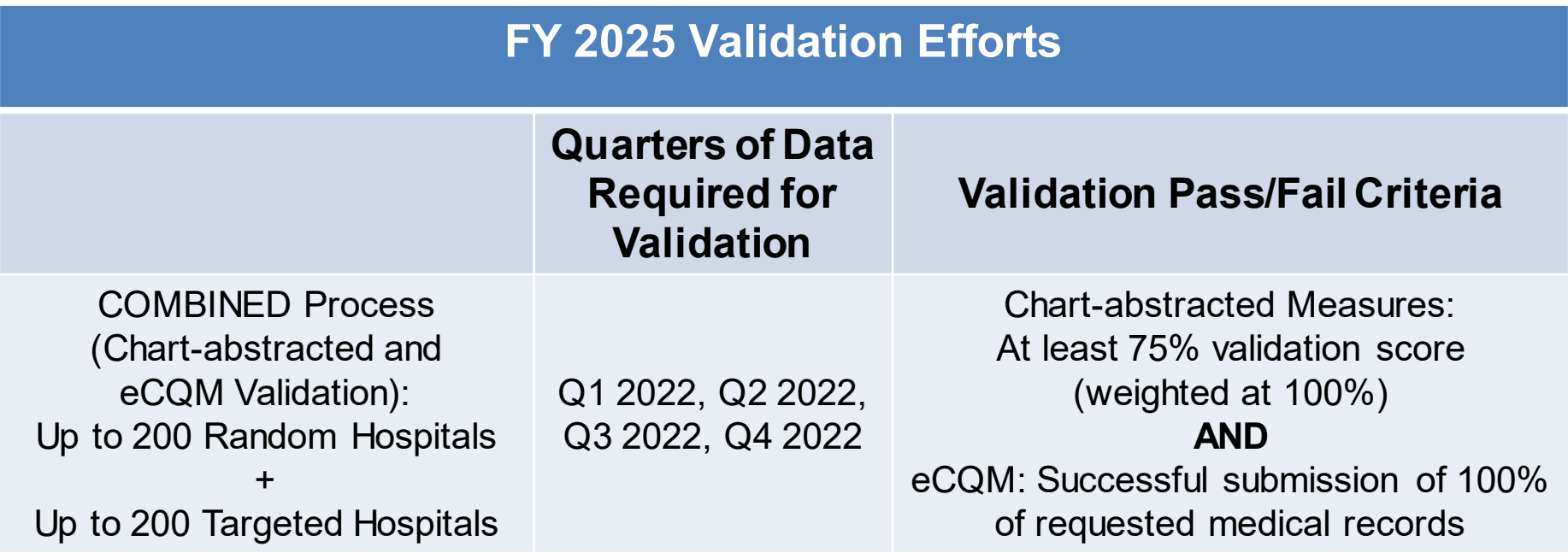

# **CY 2022 CPOCs Validated for FY 2025**

- As a part of the Hospital IQR Program, CMS will validate up to eight cases for chart-abstracted CPOC(s) per quarter per hospital.
- Cases are randomly selected from data submitted to the CMS HQR Secure Portal by the hospital.
- For all quarters of FY 2025 data validation, CMS will only validate the Sepsis measure within the CPOC measure type.

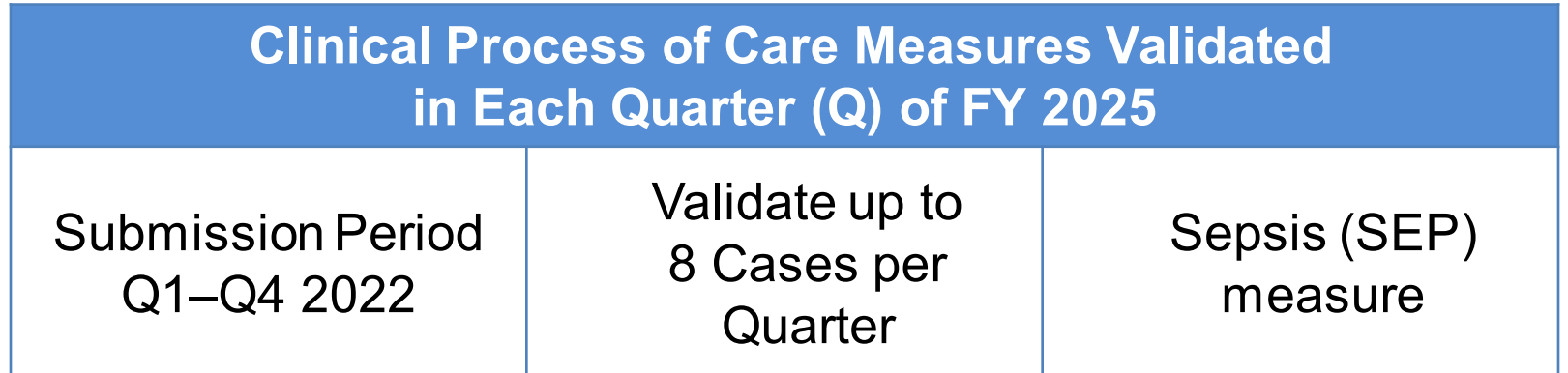

# **CY 2022 eCQMs Validated for FY 2025**

- As a part of the Hospital IQR Program, CMS will validate up to 24 cases from three calendar quarters of CY 2022 eCQM data (up to 8 cases per quarter x 3 quarters) (85 FR 58950).
- From each quarter, CMS will randomly select one to eight cases per measure, depending on how many measures a hospital reported to CMS, for no more than eight cases total across all measures.
	- $\circ$  For example, if the hospital reports four measures (e.g., ED-2, VTE-1, VTE-2, STK-2), CMS may randomly select two cases from each measure without exceeding eight total eCQM cases per quarter.
- This process will ensure CMS evaluates a mix of eCQMs, rather than those eCQMs reported with the greatest frequency. CMS may group eCQMs prior to selection to support this strategy.

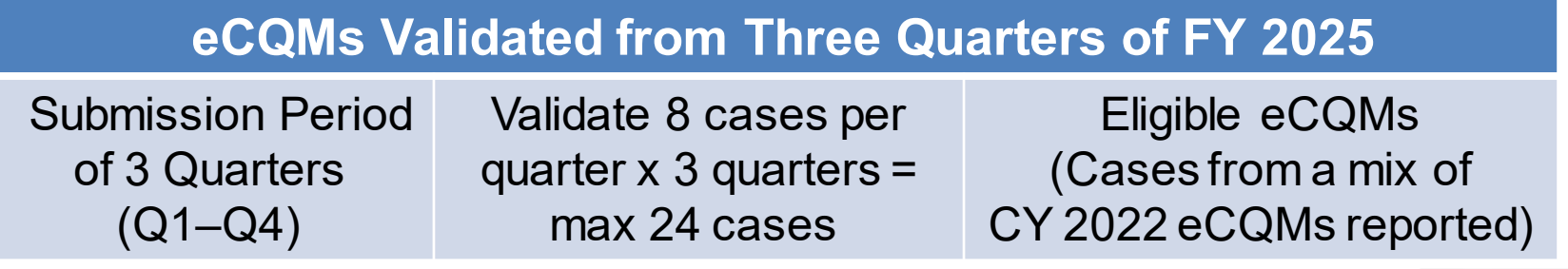

# **CY 2022 eCQMs Validated for FY 2025 (continued)**

#### **EHR-Based Clinical Process of Care Measures (eCQMs)**

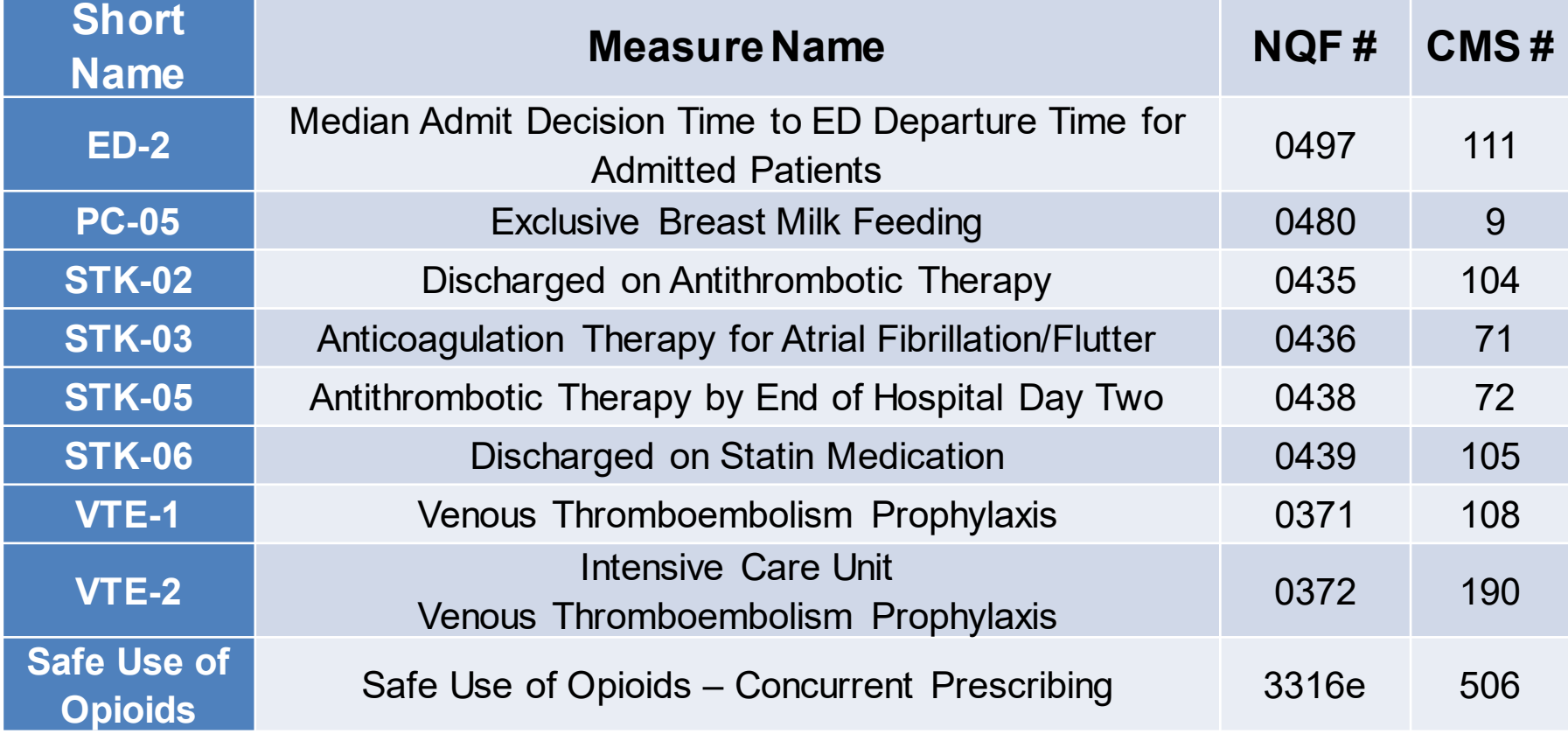

EHR=electronic health record NQF=National Quality Forum

## **CY 2022 HAI Measures Validated for FY 2025**

#### **HAI Measures**

Central Line-Associated Bloodstream Infection (CLABSI)

Catheter-Associated Urinary Tract Infection (CAUTI)

Methicillin-Resistant *Staphylococcus aureus* (MRSA) Bacteremia Laboratory Identified (LabID) Events

*Clostridioides difficile* Infection (CDI) Laboratory Identified (LabID) Events

Surgical Site Infection (SSI)

Selected hospitals will be randomly assigned to submit, for each quarter of the fiscal year, either: CLABSI **AND** CAUTI validation templates **OR** MRSA **AND** CDI validation templates.

# **CY 2022 HAI Measures Validated for FY 2025 (continued)**

![](_page_13_Picture_115.jpeg)

CMS will select and validate up to 10 candidate HAI cases total per quarter per hospital.

- All selected hospital will be validated for SSI.
	- o SSI cases are not submitted using validation templates but are selected from Medicare claims-based data submitted to CMS.
	- o Requests identified from Medicare claims data may include a request for an index admission and readmission record. When both types are requested, both records should be submitted.
- When there are not enough candidate cases for any one specific infection to meet the targeted number of cases, CMS will select the candidate cases from other infection types to meet sample size targets.

Overview of FY 2025 Inpatient Data Validation Efforts for Hospitals Selected As Targeted

**Hospital Selection**

#### **Hospital Selection**

#### • **Random hospital selection**

 $\circ$  In June 2022, up to 200 hospitals were selected.

#### • **Targeted hospital selection**

- $\circ$  In January 2023, up to 200 additional hospitals were selected as targeted.
- $\circ$  The targeted hospital selection is identified after the confidence interval is calculated for the *previous fiscal year's* validation effort. Additional information about targeting will be covered on the next slide.

All random and targeted hospitals selected for validation are subject to the same requirements. Hospitals selected randomly cannot also be selected as targeted within the same fiscal year. The selected hospital list posted on QualityNet does not publicly indicate which hospitals were selected randomly vs. targeted.

# **Hospital Targeting**

CMS targets hospitals for validation based on multiple criteria outlined in the FY 2014 and FY 2019 IPPS/Long-Term Care Hospital Prospective Payment System (LTCH) Final Rules (78 FR 50833–50834 and 83 FR 41480). The targeting criteria as outlined in the rule, with relevant dates for FY 2025 targeting, are summarized as:

- Failure to meet validation requirements in FY 2024
- Abnormal or conflicting data patterns
- Rapidly changing data patterns
- Submission of data to NHSN after the Hospital IQR Program submission deadline
- Not having been validated in the previous three years
- Lower bound confidence interval (CI) less than or equal to 75% in FY 2024 and/or
- Failure to report at least half of HAI events detected during FY 2024 to NHSN.

# **Notification of Hospital Selection**

Random and targeted hospital selections will be notified.

- A news article, along with the list of selected hospitals, is posted on the CMS QualityNet website: [https://qualitynet.cms.gov](https://qualitynet.cms.gov/)
- A Listserve is released to notify the community that the selection has occurred.
- An email communication from the VSC is sent directly to the hospitals selected.

# **Email Notification of Selection**

- The email communication is sent to the following hospital contact types listed within the official CMS contact database:
	- o Chief Executive Officer (CEO) / Administrator
	- o Hospital IQR
	- o Infection Control
	- o Medical Records CDAC
	- o Quality Improvement
- The VSC monitors email communications to ensure all hospitals are notified of selection. Undeliverable emails are researched, and hospital contacts are asked to update their information in the CMS system to ensure future notifications are received.
- We suggest hospitals ask their Information Technology department to add [validation@telligen.com](mailto:validation@telligen.com) to their Safe Senders List to ensure validation-related email notifications are received.

#### **Update Contact Information**

- Regularly update hospital contact information to ensure receipt of validation-related communications and reminders.
- Hospitals may check and update contacts by sending an email with their six-digit CMS Certification Number (CCN)/Provider ID number to the Inpatient VIQR Outreach and Education Support Contractor at [QRFormsSubmission@hsag.com.](mailto:QRFormsSubmission@hsag.com)

### **Selected Hospital List**

The list of the hospitals selected for validation can be found on the inpatient Data Validation Resources page of the QualityNet website. To access the list:

- 1. Navigate to the CMS QualityNet website at [https://qualitynet.cms.gov.](https://qualitynet.cms.gov/)
- 2. Select **[Hospitals-Inpatient].**
- 3. Select **[Data Management].**
- 4. Select **[Data Validation].**
- 5. Select **[Resources].**

#### Direct link:

<https://qualitynet.cms.gov/inpatient/data-management/data-validation/resources>

![](_page_20_Picture_73.jpeg)

Overview of FY 2025 Inpatient Data Validation Efforts for Hospitals Selected As Targeted

#### **Overview of Validation Process, Results and Scores**

#### **Validation Process**

- All selected hospitals will submit HAI Validation Templates for each quarter of the validation year.
- For FY 2025 inpatient data validation efforts, selected hospitals will receive five total medical record requests from CDAC:
	- o Four quarterly requests containing clinical process of care and HAI selected cases
	- o One annual request containing eCQM selected cases
- Hospitals selected *randomly* should follow the deadlines associated with the random hospitals and hospitals selected as *targeted* should follow the deadlines associated with targeted hospitals.

![](_page_22_Picture_102.jpeg)

#### **Validation Process (continued)**

- The CDAC will send the written request using FedEx. The request will provide instructions to submit the patient medical record for each case that CMS selected for validation.
- Hospitals deliver requested medical records to the CDAC in the order they are requested (based on deadline), and the CDAC then abstracts and adjudicates the selected cases.
- For all measure types, the CDAC will abstract from the complete medical record submitted by the hospital based on the specifications for each respective program/measure. The medical record must contain sufficient information for the CDAC to determine measure eligibility and/or outcome.
- CMS data validation is at the measure level; it is not scored at the individual question/data element level. If CDAC does not reach the same outcome as the hospital's original submission, then the case may be considered a mismatch.
	- o When validating cases, the CDAC reviews data found in both discrete and non-discrete fields in the medical records submitted as PDF files.

### **Validation Results**

- Approximately 3-4 months after each medical record submission deadline, hospitals will see validation results for the quarter/reporting period.
- The results will show the outcomes of abstraction determined by the CDAC on each selected case.
- Hospital registered users with the Validation role will receive an email notification when their results become available to view on the *Hospital Quality Reporting (HQR) Secure Portal*.
	- $\circ$  It is strongly recommended that hospitals have multiple active users with the Validation role in the *HQR Secure Portal* to ensure validation result notifications are received and reviewed timely.
- Hospitals may submit an educational review request within 30 days of receiving quarterly results.
	- $\circ$  Completed educational review forms must be submitted within 30 days of the validation results being posted on the *HQR Secure Portal.*

![](_page_24_Picture_8.jpeg)

### **Validation Scores**

- CMS calculates a total score reflecting the reliability of the measures validated after all quarters/reporting periods have been completed and all results are available.
- CMS computes a confidence interval around the score after the educational review results are taken into consideration.
	- $\circ$  If the upper bound of this confidence interval is 75% or higher, the hospital will pass the validation requirement.
	- $\circ$  If the confidence interval is below 75%, the hospital will fail the validation requirement.
- The Hospital IQR Program will calculate a confidence interval using only the CPOC and eCQM measures.
- The HAC Reduction Program will calculate a *separate* confidence interval using *only* the HAI measure(s).
- Hospitals that fail validation will also automatically be selected for validation in the next fiscal year.

Overview of FY 2025 Inpatient Data Validation Efforts for Hospitals Selected As Targeted

#### **HAI Validation Template Process**

# **HAI Validation Templates**

- Hospitals fill out HAI validation templates to submit to the VSC via the CMS MFT web-based application for each quarter of the fiscal year.
	- o It is strongly recommended that each hospital have at least two Security Officials (SO).
	- o If you are unable to log in to the *HQR Secure Portal*, contact your hospital's SO.
	- $\circ$  If your SO is unable to reestablish your access, contact the Center for Clinical Standards & Quality (CCSQ) Service Center.
- HAI validation templates are not validated; they are used to prompt the selection of cases to be included in the medical records request packet.

### **HAI Case Selection**

- CMS randomly selects cases from each HAI validation template type submitted per hospital being validated.
- Hospitals do not submit validation templates for SSI cases.
- After the HAI validation template submission deadline has passed, data submitted on HAI validation templates cannot be changed.

# **FY 2025 HAI Validation Template Submission Deadlines**

![](_page_29_Picture_92.jpeg)

- Validation templates are due no later than 11:59 p.m. Pacific Time on each associated deadline date. Hospitals may submit validation templates immediately following the last day of each quarter period.
- For the entire validation fiscal year, hospitals selected **randomly** should follow the deadlines associated with the **random** hospitals only, and hospitals selected as **targeted** should follow the deadlines associated with the **targeted** hospitals only.

# **HAI Validation Template Version and Location**

- **Use** the **current template** version for each fiscal year **only.**
	- $\circ$  Templates from previous years will be rejected.
	- $\circ$  Do not save validation templates with a password and do not lock them.
- Current/correct validation template versions for the fiscal year being validated are available on the inpatient data validation resources page of QualityNet.
- To access resources:
	- 1. Navigate to the QualityNet website: [https://qualitynet.cms.gov](https://qualitynet.cms.gov/)
	- 2. Select **[Hospitals-Inpatient].**
	- 3. Select **[Data Management].**
	- 4. Select **[Data Validation].**
	- 5. Select **[Resources].**

Direct link:

<https://qualitynet.cms.gov/inpatient/data-management/data-validation/resources>

# **HAI Validation Template Tabs**

- There are four tabs on each validation template:
	- 1. Definitions
	- 2. Template
	- 3. NHSN intensive care unit (ICU) Location o For CLABSI and CAUTI NHSN ICU location
	- 4. FY Submission Instructions
- **Do not** alter or change the original format of the validation templates.
- Do **not** delete, rename, or change the order of the tabs.

![](_page_31_Picture_8.jpeg)

![](_page_31_Picture_10.jpeg)

# **HAI Validation Template Completion Tips**

- **Refer** to the *Validation Template User Guide and Submission Instructions*  document posted on the inpatient Data Validation Resources page of QualityNet.
- **Review** the Definitions tab on each validation template for direction on filling out specific fields.
- **Do not alter** the original format of the validation templates.
- **Use** the drop-downs provided in the templates to select valid values.
- **Check** all dates for accuracy, as well as ensure any cases with a separate Inpatient Rehabilitation Facility (IRF) or Inpatient Psychiatric Facility (IPF) CCN are not included on the template.
- **Perform** a quality check of data entered in this template against data entered in NHSN; stay mindful of differing CMS and NHSN deadlines.
- **Submit only** via the CMS MFT web-based application, as validation templates contain Protected Health Information (PHI) and cannot be sent via email.

# **HAI Validation Template Processing**

- Hospitals typically receive feedback regarding the status of validation templates within two business days of initial submission.
- If a processing confirmation is not received, email the VSC at [validation@telligen.com](mailto:validation@Telligen.com).
	- o Include the hospital six-digit CCN/Provider ID.
- After validation templates are processed, the submitter of the template and the contact listed in the template's first row will receive a confirmation receipt email indicating one of two things:
	- 1. Successful submission

#### **OR**

2. Errors have occurred that require attention and resubmission

#### **HAI Validation Templates Not Received**

- At predetermined points leading up to the validation template deadline each quarter, the VSC will send emails and attempt to contact any hospitals that have not yet submitted.
- Validation templates with errors are **not** considered submitted.
- If a hospital does not submit the required quarterly validation templates to CMS by the deadline, they will be assigned placeholder cases.
	- $\circ$  Up to 10 placeholder cases can be assigned.
	- $\circ$  All assigned placeholder cases are scored 0/1.
- If a hospital submits a validation template and receives an errornotification email but does not make corrections and resubmit by the template submission deadline, placeholder cases will also be assigned and scored 0/1.

# **HAI Validation Template Processing Errors**

A hospital submitting a validation template with processing errors will receive an email notification indicating which errors need correction.

- Make the corrections specified in the email.
- Resubmit the file via the CMS MFT application by the submission deadline.
	- o Do **not** attach a template to the error email or this will be considered a CMS security incident.
- Validation templates may only be resubmitted until the quarterly deadline.
- If error emails are received, these errors must be corrected, and the template must be resubmitted **prior to the submission deadline**. An error in the template does **not** extend the submission deadline.
- When resubmitting a revised validation template, include a note in the CMS MFT application message indicating there is a revised template.
	- o Include the word *Revised* or *Resubmission* in the file name.
		- 012345\_3QYY\_FYXX\_CAUTI\_ValTemp**\_Revised**.xlsx

# **HAI Validation Templates Data Discrepancy**

- The validation templates are used to randomly select cases for validation. If the data are incorrect on the template, they **could** result in mismatches.
- If a hospital receives an email from the VSC asking for review of a validation template due to a possible discrepancy, reply and indicate one of the following:
	- o A new validation template has been submitted.

#### **OR**

- o The data are accurate as submitted and no changes are needed.
- The following are examples of discrepancy checks:
	- o Listed CAUTI/CLABSI culture dates are not between the admit/discharge date.
	- o Differences in data exist on multiple rows of the template that appear to be the same patient and same episode of care.
	- $\circ$  Discrepancies between the two assigned template types exist where a patient is listed on both templates, but the birth/admit date/discharge dates are different from what appears to be the same episode of care.

Overview of FY 2025 Inpatient Data Validation Efforts for Hospitals Selected As Targeted

#### **Medical Record Requests and Submission**

#### **Medical Record Request Packet**

![](_page_38_Picture_1.jpeg)

- The CDAC will send a written request via FedEx addressed to "Medical Records Director" asking for submission of a patient medical record for each case and candidate case that CMS selected for validation.
- It is important that the packet be routed as soon as possible to the correct individual(s) responsible for fulfilling the request.

**Note:** The medical records request will be delivered to the address listed under the CDAC MEDICAL RECORDS contact type in the official CMS database. Hospitals may check the address and make updates to the address by sending an email with their six-digit CCN/Provider ID to the Inpatient VIQR Support Contractor at **QRFormsSubmission@hsag.com.** 

## **Supplemental Medical Record Request Information**

CMS will release a Case Selection Report to supplement this medical records request. This will also list the cases selected for validation and the receipt status. This report can be accessed via the *HQR Secure Portal* by a registered user with the Validation role.

To access the report:

- 1. Log in to the *HQR Secure Portal:* <https://hqr.cms.gov/hqrng/login>
- 2. From the left-side navigation dashboard, select **Program Reporting.** Then, select **Validation.**
- 3. Under Program, select **Inpatient.**
- 4. Under Report**,** select the applicable **Case Selection.**
- 5. Under Period, select the applicable quarter/reporting period.
- 6. Under Provider(s), select the applicable hospital(s).

# **Medical Record Submission**

- Hospitals are not allowed to submit records or additional documentation after CDAC receives the record; this applies even if the wrong record is sent or if pages are missing, or illegible, etc.
- The CDAC will only abstract every case with the **original** applicable documentation that was received from the hospital.
- It is critical that hospitals have a process for reviewing each of their records before they are submitted to the CDAC.
	- o Consider having an abstractor review your records prior to submission, as they are most familiar with the location of the information needed for abstraction.
	- $\circ$  Compare extracted data with other information in the record to ensure Quality Reporting Document Architecture (QRDA) submissions report quality in alignment with the measure specifications.
	- $\circ$  Closely examine the accuracy of time-stamps such as arrival times and medication administration times.

## **Medical Record Submission Deadline**

- Hospitals have until the date listed on the request to send their records to the CDAC.
	- $\circ$  Inpatient medical records must be received within 30 calendar days of the request date.
- CMS finalized policy which requires the use of electronic file submissions via the CMS MFT application.
- Submission of paper copies of medical records or copies on digital portable media such as CD, DVD, or flash drive are not allowed.
- Additional information regarding medical records requested by the CDAC can be found on inpatient data validation CDAC Information [page of QualityNet: https://qualitynet.cms.gov/inpatient/data](https://qualitynet.cms.gov/inpatient/data-management/data-validation/cdac-info)management/data-validation/cdac-info

## **Medical Record Submission "Do's and Don'ts"**

- A helpful document titled *Record Submission Do's and Don'ts* can be found on the inpatient Data Validation CDAC Information page of QualityNet*.* 
	- o Direct link:

[https://qualitynet.cms.gov/inpatient/data](https://qualitynet.cms.gov/inpatient/data-management/data-validation/cdac-info)management/data-validation/cdac-info

• This document provides tips for avoiding medical record submission errors.

Overview of FY 2025 Inpatient Data Validation Efforts for Hospitals Selected As Targeted

#### **Validation Reports, Educational Review, and Reconsideration**

### **Validation Reports**

Validation reports are on the *HQR Secure Portal*:

- Case Selection Report
- Case Detail Report
- Confidence Interval Report

CMS continues to modernize the *HQR Secure Portal*. Data validation reports and the way hospital data display may change in the coming months.

## **Case Selection Report**

- The report displays the patient-identifying information pertaining to the cases selected for validation. The cases on this report are the same cases as outlined within the medical records request packet sent by the CDAC.
- The report displays the **Medical Record Request Date**, the **Due to CDAC Date**, and the **Record Received Date** (after the CDAC has received the hospital's records).
- It could take up to 24 hours for the Record Received Date to populate. To verify receipt of records, contact the CDAC directly at 717-718-1230, ext. 201, or email CDAC Provider Helpdesk@tistatech.com.

![](_page_45_Picture_59.jpeg)

# **Accessing the Case Selection Report**

To access the Case Selection Report from the *HQR Secure Portal*:

- 1. Log in to the *HQR Secure Portal:* <https://hqr.cms.gov/>
- 2. From the left-side navigation dashboard, select **Program Reporting.** Then, select **Validation.**
- 3. Under Program, select **Inpatient.**
- 4. Under Report**,** select the applicable **Case Selection.**
- 5. Under Period, select the applicable quarter/reporting period.
- 6. Under Provider(s), select the applicable hospital(s).

# **Accessing the Case Detail Report**

The Case Detail Report provides a list of all elements abstracted compared to the CDAC re-abstraction on each case and becomes available after the hospital receives results for the quarter. To access the Case Detail Report in the *HQR Secure Portal*:

- 1. Log in to the *HQR Secure Portal*: <https://hqr.cms.gov/>
- 2. From the left-side navigation dashboard, select **Program Reporting.** Then, select **Validation.**
- 3. Under Program, select **Inpatient.**
- 4. Under Report**,** select the applicable **Case Detail Report.**
- 5. Under Period, select the applicable quarter/reporting period.
- 6. Under Provider(s), select the applicable hospital(s).

## **Requesting an Educational Review**

- If a hospital has a question or needs further clarification on a particular outcome, the hospital may request an educational review within 30 days of validation results appearing on the *HQR Secure Portal*.
- The educational review process and educational review forms are on the inpatient Data Validation Educational Reviews page of QualityNet:

https://qualitynet.cms.gov/inpatient/data[management/data-validation/educational-reviews](https://qualitynet.cms.gov/inpatient/data-management/data-validation/educational-reviews)

## **Educational Review: Corrected Scores**

- If a hospital requests an educational review and this review yields incorrect CMS validation results, the corrected scores will be used to compute the final confidence interval.
	- o A hospital's Case Detail Report will not be changed to reflect updated results.
- **Hospital IQR Program:** The annual confidence interval will include the updated scores for any applicable quarters of CPOC and/or eCQM measures.
- **HAC Reduction Program:** The annual confidence interval will include the updated scores for any applicable quarters of HAI measures.
	- o The HAC Reduction Program does not have a reconsideration process; therefore, CMS urges hospitals to submit Educational Reviews within the 30-day timeframe of receiving their quarterly results.

# **Confidence Interval Report**

- CMS computes a confidence interval around the score after the educational review results are taken into consideration.
- Hospitals will receive two *separate* Confidence Interval Reports:
	- o One for the clinical process of care and eCQM cases validated under the Hospital IQR Program
	- o One for the HAI cases validated under the HAC Reduction Program
- A detailed FY 2025 confidence interval document will be posted on the inpatient Data Validation Resources page of QualityNet: [https://qualitynet.cms.gov/inpatient/data-management/data](https://qualitynet.cms.gov/inpatient/data-management/chart-abstracted-data-validation/resources)validation/resources

# **Confidence Interval Report: Hospital IQR Program**

- CMS will calculate a combined reliability score reflecting the validation results of both chart-abstracted CPOC measures and eCQMs.
	- $\circ$  This single score will reflect a weighted combination of a hospital's validation performance for chart-abstractedCPOC measures *and* eCQMs.
- Since eCQMs are not currently scored for accuracy, eCQMs will receive a weight of 0. Chart-abstracted CPOC measures will receive a weight of 100% (85 FR 58952).
- Although the accuracy of eCQM data and the validation of eCQM measure reporting will not affect payment in the Hospital IQR Program at this time, hospitals will pass or fail the eCQM validation criteria based on the timely and complete submission of 100% of the eCQM records CMS requests.
	- o For example, if 24 eCQM medical records are requested, all 24 eCQM medical records must be submitted to meet the 100% requirement.

# **Confidence Interval Report: Hospital IQR Program (continued)**

- For the Hospital IQR Program validation requirement:
	- $\circ$  If the upper bound of the confidence interval is 75% or higher, the hospital will pass the Hospital IQR Program validation requirement.
	- $\circ$  If the confidence interval is below 75%, the hospital will fail the Hospital IQR Program validation requirement and may not receive the full Annual Payment Update (APU).
- **Hospitals that fail an inpatient validation requirement will also automatically be selected for inpatient validation in the next fiscal year.**
- The Hospital IQR Program validation Confidence Interval Report for FY 2025 payment determination is expected around January 2024, and the APU results are expected around March 2024.
- Additional information is on the APU page of the Hospital IQR Program page of QualityNet: <https://qualitynet.cms.gov/inpatient/iqr/apu>

![](_page_52_Picture_8.jpeg)

# **Confidence Interval Report: HAC Reduction Program**

- For the HAC Reduction Program validation requirement:
	- If the confidence interval is 75% or higher, the hospital will pass the HAC Reduction Program validation requirement.
	- If the confidence interval is below  $75%$ , the hospital will fail the HAC Reduction Program validation requirement.
- **Hospitals that fail an inpatient validation requirement will also automatically be selected for inpatient validation in the next fiscal year.**
- As described in the FY 2019 IPPS/LTCH Prospective Payment System Final Rule (83 FR 41481–41482), for hospitals that fail validation, CMS will assign the maximum Winsorized z-score (worst score) only for the set of measures validated.
	- o For example, if a hospital was selected for validation on CLABSI, CAUTI, and SSI, but failed validation, that hospital will receive the maximum Winsorized *z*-score for CLABSI, CAUTI, and SSI.

![](_page_53_Picture_8.jpeg)

# **Confidence Interval Report: HAC Reduction Program (continued)**

- The FY 2025 program year HAC Reduction Program validation Confidence Interval Report is expected around January 2024.
- The HAC Reduction Program Hospital-Specific Report, expected in July 2024, includes the hospital payment adjustment notification.
- Additional information can be found on the HAC Reduction Program Payment Adjustment page of QualityNet: <https://qualitynet.cms.gov/inpatient/hac/payment>

# **Reconsideration Of Validation Results for Hospital IQR Program**

- Within the Hospital IQR Program, if a hospital does not meet or exceed the 75% upper bound confidence interval threshold, the hospital will receive a letter in late spring indicating they have not met the validation requirement of the Hospital IQR Program and may be subject to a reduction of their APU.
	- $\circ$  At that time, a hospital may request a reconsideration. The hospital would then provide the reason they are asking CMS to reconsider their results.
- For information specific to the APU determination and/or reconsideration process under the Hospital IQR Program, you may reach out to the Inpatient Support Contractor at the following email: [IQR@HSAG.com](mailto:IQR@HSAG.com)
- Currently, the HAC Reduction Program does not have a reconsideration process; therefore, CMS urges hospitals to submit Educational Reviews within the 30-day timeframe of receiving their quarterly results.

Overview of FY 2025 Inpatient Data Validation Efforts for Hospitals Selected As Targeted

#### **Resources**

#### **Resources**

- To access data validation resources discussed in this presentation, as well as some resources not covered:
	- 1. Navigate to the *QualityNet* website: [https://qualitynet.cms.gov](https://qualitynet.cms.gov/)
	- 2. Select **[Hospitals-Inpatient].**
	- 3. Select **[Data Management].**
	- 4. Select **[Data Validation].**
	- 5. Select **[Resources].** [Direct link: https://qualitynet.cms.gov/inpatient/data-management/data](https://qualitynet.cms.gov/inpatient/data-management/data-validation/resources)validation/resources
- For assistance logging into the *HQR Secure Portal*, contact the CCSQ Service Center:
	- $\circ$  Call 866-288-8912 from 8 a.m. to 8 p.m. Eastern Time, Monday–Friday.
	- o Email [QNetSupport@cms.hhs.gov.](mailto:QNetSupport@cms.hhs.gov)

#### **Validation Questions**

When submitting a question, include the hospital six-digit CCN/Provider ID to expedite a reply that includes information specific to your hospital.

- Validation Support Contractor (VSC) email: [validation@telligen.com](mailto:validation@telligen.com)
- CMS Hospital Inpatient Questions and Answers Tool: [https://cmsqualitysupport.servicenowservices.com/qnet\\_qa](https://cmsqualitysupport.servicenowservices.com/qnet_qa)

Overview of FY 2025 Inpatient Data Validation Efforts for Hospitals Selected As Targeted

#### **Question and Answer Session**

# **Continuing Education Approval**

[This program has been approved for continuing education](https://www.qualityreportingcenter.com/en/inpatient-quality-reporting-programs/hospital-inpatient-quality-reporting-iqr-program/continuing-education/) credit for the following boards:

- **National credit**
	- o Board of Registered Nursing (Provider #16578)
- **Florida-only credit**
	- o Board of Clinical Social Work, Marriage & Family Therapy and Mental Health Counseling
	- o Board of Registered Nursing
	- o Board of Nursing Home Administrators
	- o Board of Dietetics and Nutrition Practice Council
	- o Board of Pharmacy

**Note:** To verify continuing education approval for any other state, license, or certification, please check with your licensing or certification board.

#### **Disclaimer**

This presentation was current at the time of publication and/or upload onto the Quality Reporting Center and QualityNet websites. Medicare policy changes frequently. Any links to Medicare online source documents are for reference use only. In the case that Medicare policy, requirements, or guidance related to this presentation change following the date of posting, this presentation will not necessarily reflect those changes; given that it will remain as an archived copy, it will not be updated.

This presentation was prepared as a service to the public and is not intended to grant rights or impose obligations. Any references or links to statutes, regulations, and/or other policy materials included in the presentation are provided as summary information. No material contained therein is intended to take the place of either written laws or regulations. In the event of any conflict between the information provided by the presentation and any information included in any Medicare rules and/or regulations, the rules and regulations shall govern. The specific statutes, regulations, and other interpretive materials should be reviewed independently for a full and accurate statement of their contents.

![](_page_61_Picture_4.jpeg)